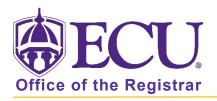

## How to do I search for classes being offered?

- 1. Log into Pirate Port.
- 2. Click on the Registration & Planning Card.

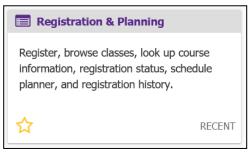

3. Click on Browse Class Sections link.

| What wou | What would you like to do?                                                                                                    |   |                                                                                                    |  |  |  |  |  |  |  |  |
|----------|----------------------------------------------------------------------------------------------------|---|----------------------------------------------------------------------------------------------------|--|--|--|--|--|--|--|--|
| Ê        | Prepare for Registration<br>View registration status, update student term data, and complete pre-<br>registration requirements.   |   | Add or Drop Classes<br>Search and register for your classes. You can also view and manage<br>your schedule.   |  |  |  |  |  |  |  |  |
|          | Plan Ahead<br>Give yourself a head start by building plans. When you're ready to<br>register, you'll be able to load these plans. |   | Browse Class Sections<br>Looking for classes? In this section you can browse classes you find<br>interesting. |  |  |  |  |  |  |  |  |
|          | View Schedule Details<br>View your past schedules and your ungraded classes.                                                      | L | Browse Course Offerings<br>Look up basic course information like subject, course and description.             |  |  |  |  |  |  |  |  |
| +        | Withdrawal Information<br>Withdrawal Information of a student.                                                                    |   |                                                                                                    |  |  |  |  |  |  |  |  |

4. Select Registration Term from the Terms Open for Registration pull down menu.

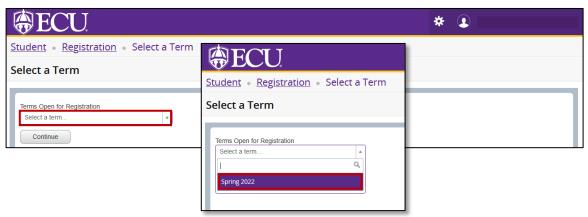

- 5. Click Continue.
- 6. The Browse classes basic search window is displayed. To use the Advanced search window, click the Advanced search link at the bottom of the screen. To close the Advanced Search, click the Advanced search link again.

| Browse Classes                                    |                              |
|---------------------------------------------------|------------------------------|
| F Enter Your Search Criteria<br>Term: Spring 2022 |                              |
| Subject                                           |                              |
| Course Number                                     |                              |
| Keyword                                           |                              |
| Level                                             |                              |
| Attribute                                         |                              |
| Instructional Methods                             |                              |
|                                                   | Search Clear Advanced Search |

7. Enter your search criteria. In any field with a pull down menu you can enter multiple entries. Note: The more criteria you enter the narrower your results will be.

| Enter Your Search<br>Term: Spring 2022 | h Criteria            |                                                 |                     |
|----------------------------------------|-----------------------|-------------------------------------------------|---------------------|
|                                        | Subject               | × Biology                                       |                     |
|                                        | Course Number         |                                                 |                     |
|                                        | Keyword               |                                                 | )                   |
|                                        | Level                 | X Undergraduate                                 | You can add another |
|                                        | Attribute             | X Science Lab Requirement X Science Requirement |                     |
|                                        | Instructional Methods | X Face to Face                                  |                     |
|                                        |                       | Search Clear Advanced Search                    |                     |

- 8. Click Search.
- 9. Your search results are displayed.
- 10. To view detailed catalog information for a class, click on the course title in the first column.

| Browse Classes                             |   |                 |           |           |          |             |            |                          |                                        |             |                    |                     |                 |       |
|--------------------------------------------|---|-----------------|-----------|-----------|----------|-------------|------------|--------------------------|----------------------------------------|-------------|--------------------|---------------------|-----------------|-------|
| Search Results — 79<br>Term: Spring 2022 S |   |                 | velLevel: | Undergrad | uate Att | ributeAttri | bute: Scie | nce Lab Requirement, Sci | ence Requirement Instructional Methods | Instruction | al Methods: Face t | o Face              | Search          | Again |
| Title                                      | ¢ | Subject Descrip | Coursê N  | Section   | Hours    | CRN ≎       | Term ≎     | Instructor               | Meeting Times                          | Campus      | Status             | Attribute           | Linked Sections | ☆. ^  |
| General Biology<br>Lecture                 |   | Biology         | 1050      | 001       | 3        | 30002       | Spri       | Bunnell, Anne E (Pr      | SMTWTFS - Type: Regular Instruct       | tic Main    | 242 of 242 se      | Science Requirement |                 |       |
| General Biology<br>Lecture                 |   | Biology         | 1050      | 002       | 3        | 30003       | Spri       | Bunnell, Anne E (Pr      | SMTWTFS - Type: Regular Instruct       | ti: Main    | 252 of 252 se      | Science Requirement |                 |       |
| General Biology<br>Lecture                 |   | Biology         | 1050      | 003       | 3        | 30004       | Spri       | Moore, Christopher       | SMTWTFS - Type: Regular Instruc        | ti Main     | 150 of 150 se      | Science Requirement |                 |       |

11. A class details pop-up window will be displayed.

12. Click on the class detail tabs on the left side of the window to view information.

| <u>Student</u> • <u>Registra</u> | ation • Select a Term          | Browse Classes                                            |                                |                                                 |               |               |    |  |  |
|----------------------------------|--------------------------------|-----------------------------------------------------------|--------------------------------|-------------------------------------------------|---------------|---------------|----|--|--|
| Browse Classes                   | Class Details for General Biol | ogy Biology 1050 001                                      | ×                              | `                                               |               |               |    |  |  |
| Search Results - 79 Class        | 1 Term: 202230   CRN: 30002    |                                                           |                                |                                                 |               |               |    |  |  |
| Term: Spring 2022 Subjec         | Class Details                  | Associated Term: Spring 2022                              |                                | nstructional MethodsInstructional Methods: Face |               |               |    |  |  |
| Title \$                         | Course Description             | CRN: 30002<br>Campus: Main Campus                         |                                |                                                 | Campus        | Status        | A  |  |  |
| General Biology                  | Syllabus                       | Schedule Type: Lecture                                    |                                | Turas Degulas lastrusti                         |               |               | -  |  |  |
| Lecture                          | Attributes                     | Instructional Method: Face to Face<br>Section Number: 001 |                                | - Type: Regular Instructie Main 242 of 242      |               |               |    |  |  |
| General Biology<br>Lecture       | Restrictions                   | Subject: Biology<br>Course Number: 1050                   |                                | - Type: Regular Instruction                     | Main          | 252 of 252 se | 9  |  |  |
| General Biology                  | Instructor/Meeting Times       | Title: General Biology<br>Credit Hours: 3                 |                                |                                                 |               |               | 3  |  |  |
| Lecture                          | Enrollment/Waitlist            | Grade Mode: Standard Letter Grade                         |                                | - Type: Regular Instruction                     | Main          | 150 of 150 se |    |  |  |
| General Biology Laborat          | Corequisites                   |                                                           |                                |                                                 |               |               | 0, |  |  |
| Lab                              | Prerequisites                  |                                                           |                                | 02:00 PM - 04:50 PM <b>Typ</b>                  | Main          | 48 of 48 seat | 9  |  |  |
|                                  | Cross Listed Courses           |                                                           |                                |                                                 |               |               |    |  |  |
| General Biology Laborat          | Bookstore Links                |                                                           |                                | 02:00 PM - 04:50 PM Typ                         | Main          | 48 of 48 seat |    |  |  |
| 200                              | Fees                           |                                                           |                                |                                                 |               |               |    |  |  |
| General Biology Laborat          | Catalog                        |                                                           |                                |                                                 |               |               | 9  |  |  |
| Lab                              |                                | J                                                         | 06:00 PM - 08:50 PM <b>Typ</b> | Main                                            | 48 of 48 seat | 3             |    |  |  |
|                                  |                                |                                                           | Close                          | ·                                               |               |               |    |  |  |
| General Biology Laborat          | Biology 1051 604               | 1 30011 Spri                                              | SMTWTFS                        | 06:00 PM - 08:50 PM <b>Typ</b>                  | Main          | 48 of 48 seat | -  |  |  |

- 13. Click the Close button to close the window.
- 14. Click on the navigational menu at the bottom of the screen to see all the classes displayed in your search. The total number of classes displayed is listed on the right side of the navigation menu.

| <u>General Biology Laborat</u><br>Lab             | Biology | 1051 | 606 | 1 | 30013 | Spri | Science Requirement<br>Science Lab Requirement                      |  |  |
|---------------------------------------------------|---------|------|-----|---|-------|------|---------------------------------------------------------------------|--|--|
| <u>General Biology Laborat</u><br>Lab             | Biology | 1051 | 607 | 1 | 30014 | Spri | Science Requirement Science Lab Requirement Science Lab Requirement |  |  |
| K ≪ Page 1 or 8 ▶ M   10 v Per Page Records: 79 v |         |      |     |   |       |      |                                                                     |  |  |

15. Click the green Search Again button at the top of the page to search for more classes using a different search criterion.

| Browse Classes                                     |                 |           |           |          |                  |             |                          |                                        |            |                    |                     |                 |
|----------------------------------------------------|-----------------|-----------|-----------|----------|------------------|-------------|--------------------------|----------------------------------------|------------|--------------------|---------------------|-----------------|
| Search Results — 79 Cia<br>Term: Spring 2022 Subje |                 | velLevel: | Undergrad | uate Att | ributeAttri      | bute: Scier | nce Lab Requirement, Sci | ance Requirement Instructional Methods | nstruction | al Methods: Face 1 | o Face              | Search Again    |
| Title 0                                            | Subject Des⊽rij | Coursê N  | Section   | Hours    | CRN <sup>©</sup> | Term 🌣      | Instructor               | Meeting Times                          | Campus     | Status             | Attribute           | Linked Sections |
| General Biology<br>Lecture                         | Biology         | 1050      | 001       | 3        | 30002            | Spri        | Bunnell. Anne E (Pr      | SMTWTFS - Type: Regular Instruct       | Main       | 242 of 242 se      | Science Requirement |                 |
| General Biology<br>Lecture                         | Biology         | 1050      | 002       | 3        | 30003            | Spri        | Bunnell, Anne E (Pr      | SMTWTFS - Type: Regular Instruct       | Main       | 252 of 252 se      | Science Requirement |                 |
| General Biology<br>Lecture                         | Biology         | 1050      | 003       | 3        | 30004            | Spri        | Moore, Christopher       | SMTWTFS - Type: Regular Instruct       | Main       | 150 of 150 se      | Science Requirement |                 |

16. Click the Clear link to remove all previously entered criteria or modify the current criteria by removing specific entries by clicking the X on the entry.

| Attribute             | Science Lab Requirement Science Requirement |  |
|-----------------------|---------------------------------------------|--|
| Instructional Methods | × Face to Face                              |  |
|                       | Search Clear Advanced Search                |  |